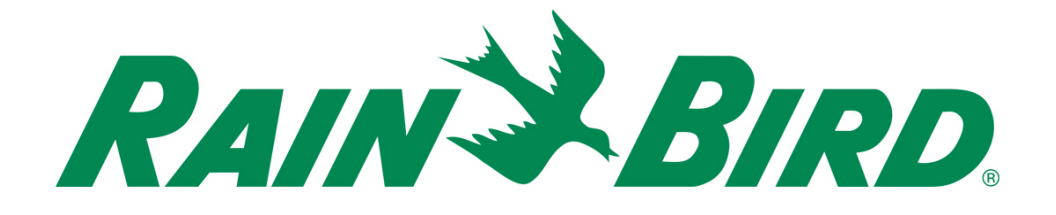

# **Rain Bird® IC-OUT Dispositivo di uscita per controllo integrato**

Guida all'installazione

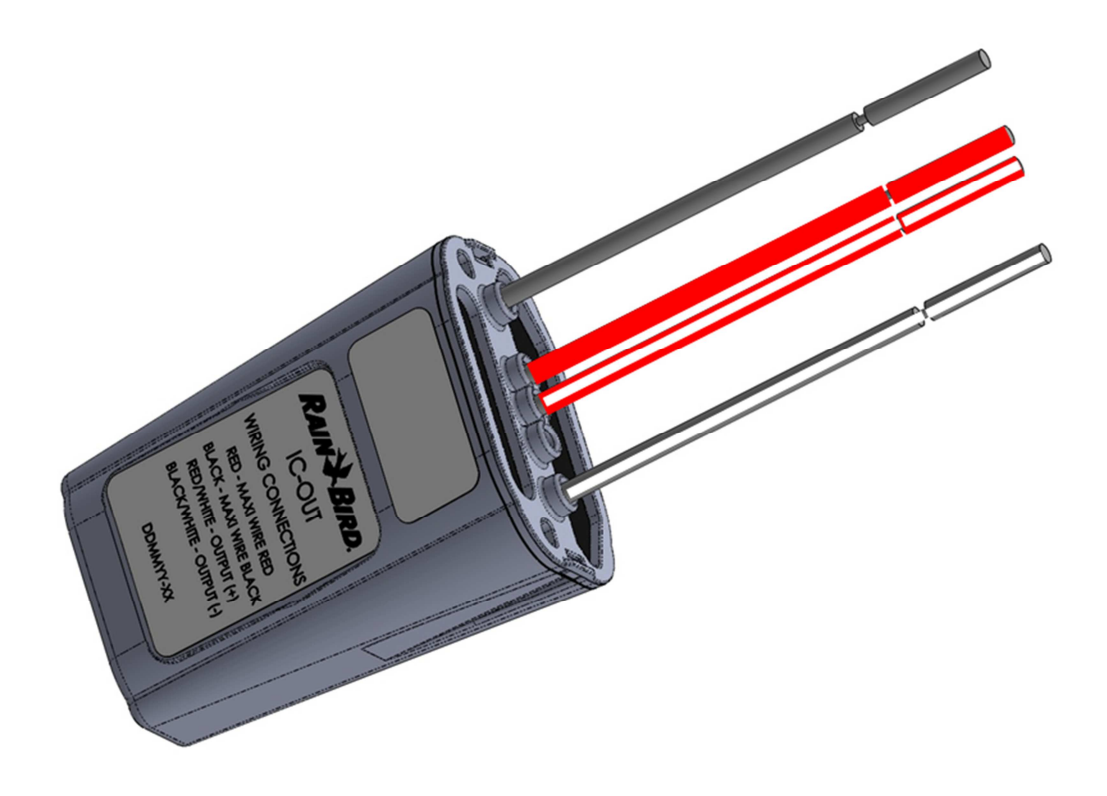

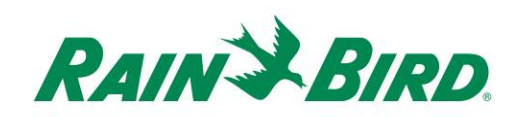

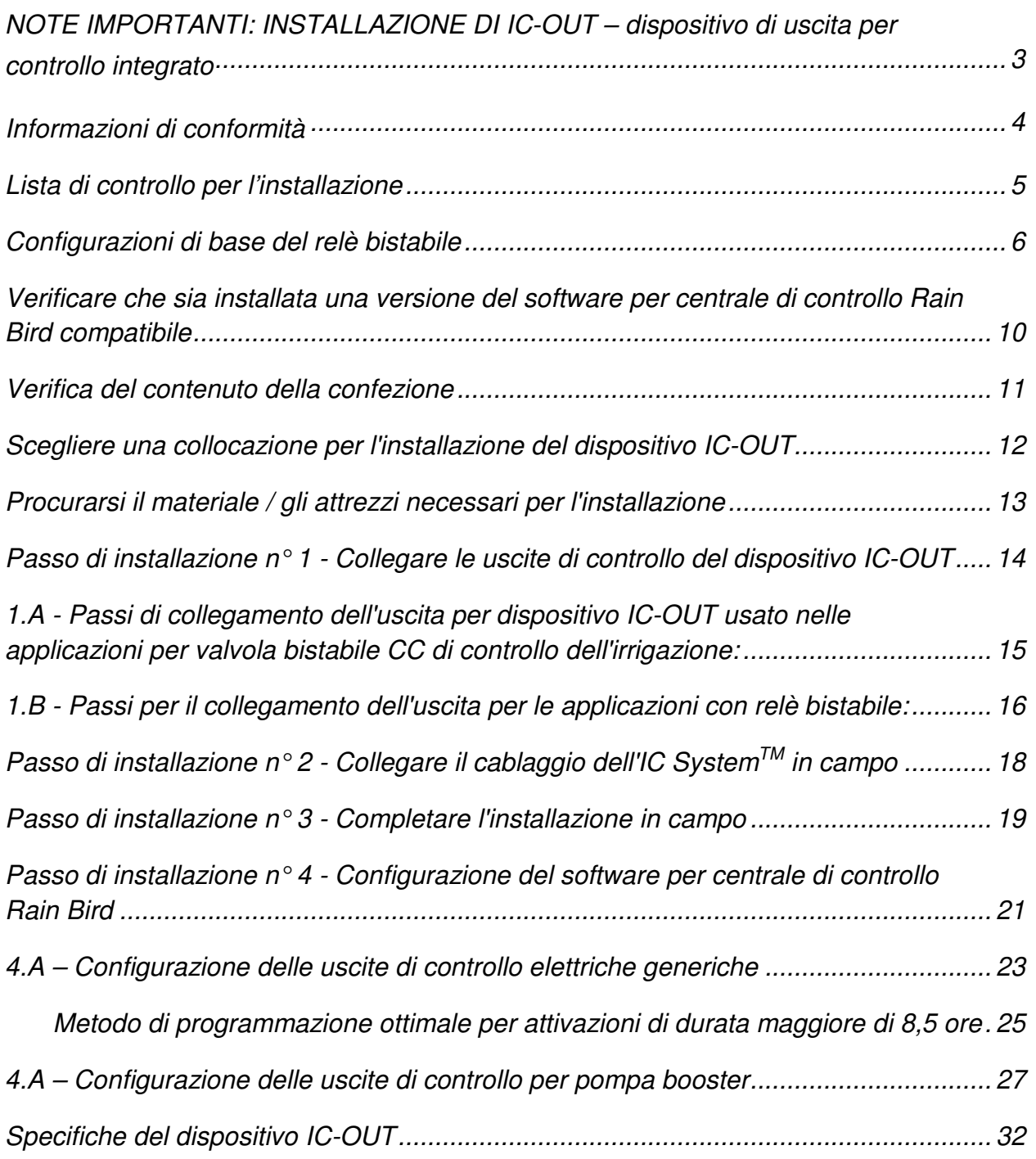

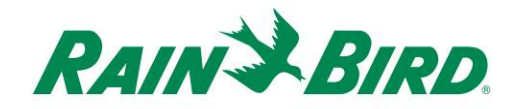

# **NOTE IMPORTANTI: INSTALLAZIONE DI IC-OUT – dispositivo di uscita per controllo integrato**

Questa sezione illustra le modalità di installazione e configurazione del dispositivo IC-OUT.

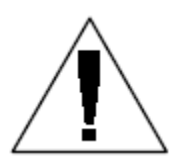

**NOTA:** Il dispositivo IC-OUT deve essere installato in conformità con tutte le norme elettriche.

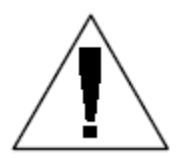

**NOTA**: L'installazione del dispositivo IC-OUT deve essere eseguita con il monocavo dell'IC System™ non alimentato.

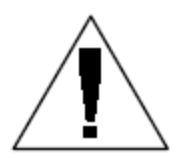

**NOTA:** Il dispositivo IC-OUT richiede del tempo per l'inizializzazione. Attendere sempre due minuti dopo l'alimentazione del monocavo prima di eseguire qualsiasi operazione con il dispositivo IC-OUT.

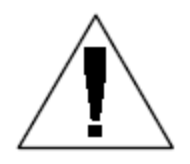

**AVVERTENZA:** I monocavi in campo devono essere tenuti separati da tutti gli altri monocavi. Non collegare alcun monocavo in campo insieme con monocavi di altri gruppi in uscita dall'interfaccia di controllo integrata (ICI)

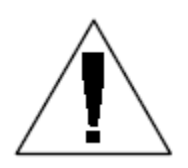

**AVVERTENZA:** Questa apparecchiatura non è destinata all'uso da parte di persone (compresi i bambini) con ridotte capacità fisiche, sensoriali o mentali, o senza esperienza e conoscenza, a meno che non siano supervisionate o istruite sull'uso dell'apparecchiatura da una persona responsabile per la loro sicurezza.

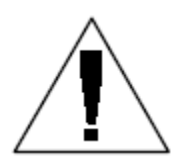

**AVVERTENZA:** I bambini devono essere supervisionati affinché non giochino con l'apparecchiatura.

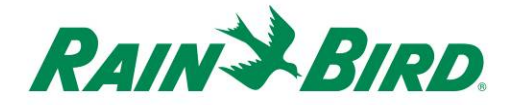

### **Informazioni di conformità**

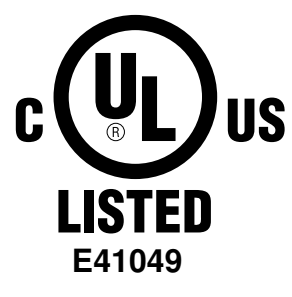

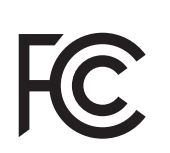

 $C\in$ 

Questo dispositivo è conforme alla legge FCC Parte 15 relative alle seguenti due condizioni:

(1) Questo dispositivo non può causare interferenze dannose e

(2) Questo dispositivo deve accettare tutte le interferenze ricevute, comprese quelle che causano un funzionamento indesiderato. Questo apparato digitale di Classe B soddisfa tutti i requisiti dei regolamenti canadesi sulle apparecchiature che causano interferenze.

EN61000-6-1 (1997) Classe B: EN61000-3-2 EN61000-3-3 EN61000-6-3 (1996): EN61000-4-2 EN61000-4-3 EN61000-4-4 EN61000-4-5 EN61000-4-6 EN61000-4-8 EN61000-4-11

EN 60335-1: 2010 Sicurezza degli elettrodomestici e delle apparecchiature elettriche similari

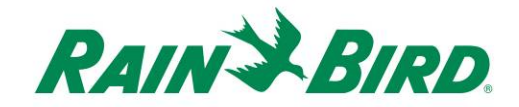

### **Lista di controllo per l'installazione**

Per una corretta installazione del dispositivo IC-OUT occorre seguire la lista di controllo riportata sotto. Per maggiore comodità, per ciascun passo viene fornita una casella di spunta.

- Rivedere le configurazioni di base dei relè bistabili (se applicabile)
- Verificare che sia installata una versione del software della centrale di controllo Rain Bird compatibile
- Verificare il contenuto della confezione.
- □ Scegliere una collocazione per l'installazione del dispositivo IC-OUT.
- □ Procurarsi il materiale / gli attrezzi necessari per l'installazione
	- o Applicazioni con relè bistabile (pompe, ventilatori, fontane, ecc…)
		- Guida di installazione DIN
		- Acquistare il relè bistabile CC Schneider Electric (**785XBXC-24D**)
		- - Acquistare la presa di montaggio per l'installazione del relè Schneider Electric (**70-463-1**)
- □ Collegare le uscite del controllo
	- o Applicazioni con relè bistabile (pompe, ventilatori, fontane, ecc…)
	- o Applicazioni con valvola bistabile CC di controllo dell'irrigazione
- $\Box$  Collegare il monocavo dell'IC System<sup>TM</sup> in campo
- Completare l'installazione
- Configurare il software della centrale di controllo Rain Bird

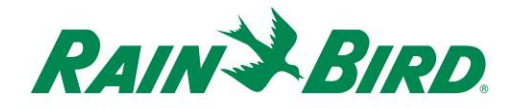

#### **Configurazioni di base del relè bistabile**

**A. Utilizzo del dispositivo IC-OUT con un relè bistabile: (pompe, ventilatori, fontane, ecc…)** 

Un relè bistabile commuta un ingresso di alimentazione esterno tra due terminali di alimentazione in uscita in funzione dello "stato" del relè.

Le opzioni per i terminali di alimentazione in uscita sono:

- 1) Terminale normalmente aperto (N/O): nello stato OFF (spento) del relè non esiste alcun collegamento elettrico tra i terminali di alimentazione di ingresso e di uscita. Nessun collegamento elettrico significa nessuna alimentazione del dispositivo collegato controllato dal relè bistabile.
	- a. Quando il relè è attivato (posizione ON) lo stato del relè cambia; il collegamento normalmente aperto si chiude all'interno del relè e crea un flusso di potenza tra i terminali di ingresso e di uscita, alimentando così il dispositivo collegato.
	- b. Si può assimilare questa logica di funzionamento a quella di un interruttore della luce domestico. Nella posizione OFF la lampadina è spenta. Quando l'interruttore viene attivato, la lampadina si accende (posizione ON).
- 2) Terminale normalmente chiuso (N/C): nello stato OFF (spento) del relè esiste un collegamento elettrico tra i terminali di alimentazione di ingresso e di uscita. Come risultato, il dispositivo collegato controllato dal relè è normalmente alimentato.
	- a. Quando il relè viene attivato (posizione ON) lo stato cambia e il collegamento normalmente chiuso viene interrotto; in questo modo si interrompe il flusso di potenza tra i terminali di ingresso e di uscita e si toglie l'alimentazione a qualsiasi dispositivo collegato.

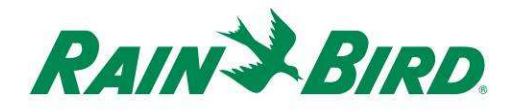

#### **B. Schema elettrico e schemi delle prese di montaggio terminali:**

Gli schemi sotto descrivono i collegamenti elettrici e la descrizione dei terminali della configurazione raccomandata di relè bistabile CC e presa di montaggio.

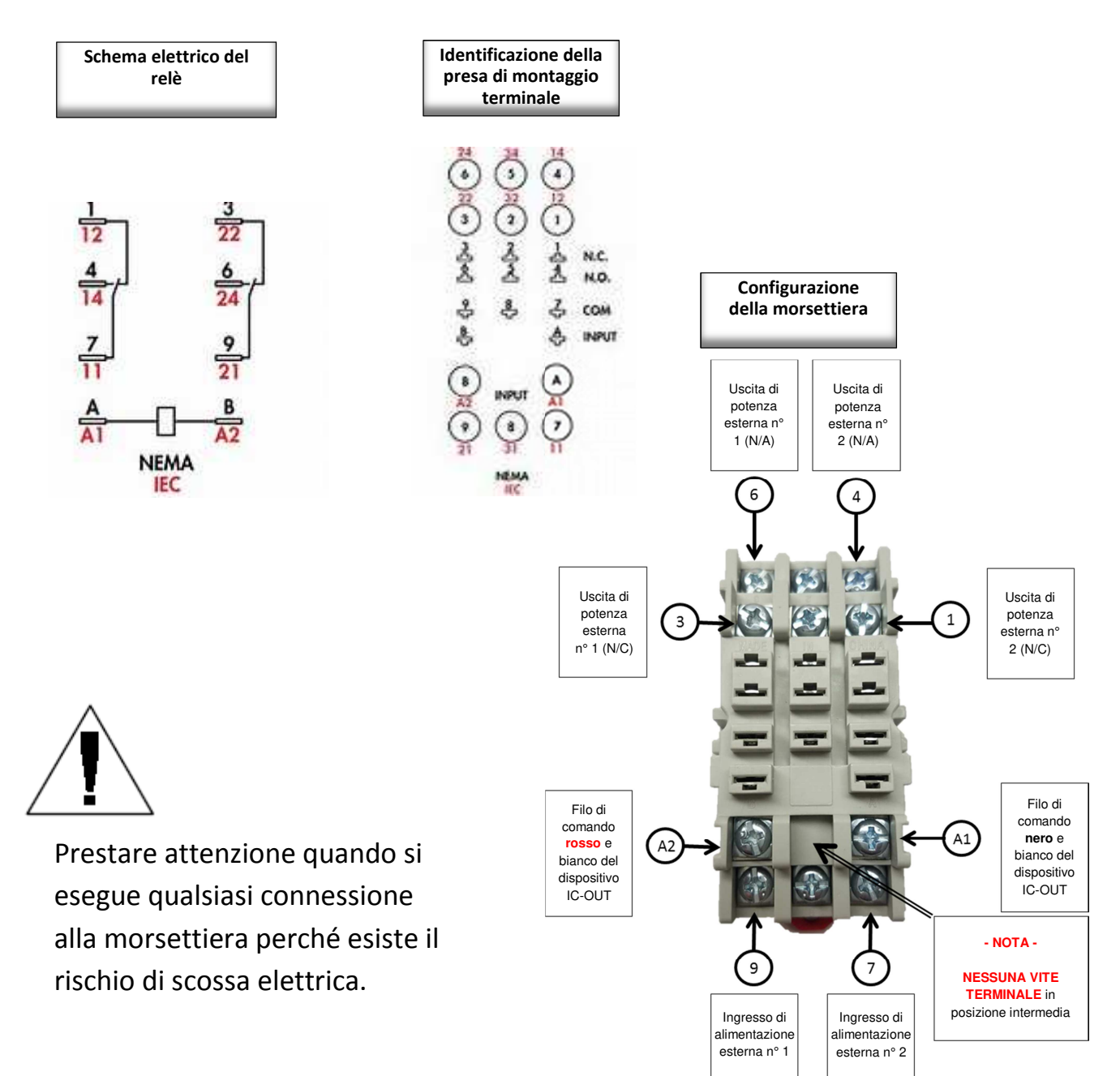

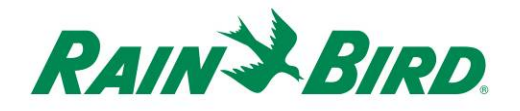

In base agli schemi precedenti e al funzionamento del dispositivo IC-OUT:

- 1) Quando il dispositivo IC-OUT si trova nello stato spento (OFF):
	- a. Il circuito tra il terminale 9 e il terminale 3 è CHIUSO
	- b. Il circuito tra il terminale 9 e il terminale 6 è APERTO
	- c. Il circuito tra il terminale 7 e il terminale 1 è CHIUSO
	- d. Il circuito tra il terminale 7 e il terminale 4 è APERTO
- 2) Quando il dispositivo IC-OUT si trova nello stato acceso (ON):
	- a. Il circuito tra il terminale 9 e il terminale 3 è APERTO
	- b. Il circuito tra il terminale 9 e il terminale 6 è CHIUSO
	- c. Il circuito tra il terminale 7 e il terminale 1 è APERTO
	- d. Il circuito tra il terminale 7 e il terminale 4 è CHIUSO
- 3) Nota non c'è mai un collegamento elettrico tra
	- a. Terminali 7, 3 e 6
	- b. Terminali 9, 1 e 4

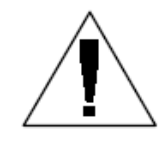

**NOTA:** Durante l'installazione del dispositivo IC-OUT in un'applicazione con relè bistabile, e prima di alimentare il percorso monocavo dell'IC System™, una fonte di alimentazione esterna può essere collegata elettricamente

alle uscite di alimentazione esterne N/C o N/A. Se si applica una tensione di alimentazione esterna ai terminali di alimentazione esterna, è presente una tensione su **entrambi** i terminali di alimentazione esterna N/C e alimentazione esterna N/A. Dopo che il percorso monocavo dell'IC System<sup>™</sup> è stato alimentato per due (2) minuti, il dispositivo IC-OUT si porta in stato spento (OFF), con l'ingresso di alimentazione esterna collegato elettricamente con l'uscita di alimentazione esterna N/C. Fare attenzione a non toccare alcun terminale del relè o filo collegato quando gli ingressi o le uscite sono collegate all'alimentazione elettrica. **Isolare il relè prima dell'installazione o della manutenzione.**

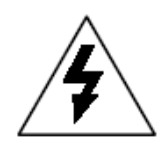

**ATTENZIONE:** Tutti i percorsi dei fili e il cablaggio delle apparecchiature elettriche devono essere realizzati secondo le raccomandazioni del costruttore e le norme civili locali. Rain Bird raccomanda l'impiego di un elettricista qualificato per realizzare tutti i collegamenti elettrici su circuiti con tensione superiore a 30 V.

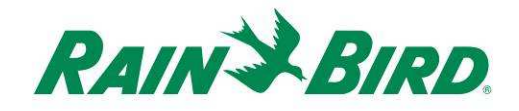

#### **C. Schema di riferimento per l'attivazione di una pompa per dispositivo IC-OUT:**

Figura 1 La figura sotto mostra un'applicazione e uno schema di collegamento tipici del dispositivo IC-OUT nel caso di accoppiamento con il relè bistabile CC per il controllo di una pompa booster.

- 1) Le uscite di controllo del dispositivo IC-OUT sono collegate alla presa di montaggio del relè bistabile consigliato [terminali A1 e A2].
- 2) L'ingresso di alimentazione esterna [terminale 9] sulla presa di montaggio del relè è collegato a una fonte di alimentazione esterna adeguata per il solenoide di avviamento della pompa (o a una tensione adeguata per un relè di avviamento pompa). Per motivi di sicurezza, si usa tipicamente una fonte di alimentazione a bassa tensione anziché l'alimentazione da rete elettrica.
- 3) L'ingresso di alimentazione esterna N/A [terminale 6] sullo zoccolo per relè è collegata a un'alimentazione esterna adeguata per il solenoide di avviamento della pompa.

 Quando il dispositivo IC-OUT è spento (OFF), il relè è commutato in modo che l'uscita di alimentazione esterna N/A non sia alimentata, mantenendo il solenoide/il relè di avviamento pompa spento (OFF). Quando il dispositivo IC-OUT è in stato acceso (ON) sul computer della centrale di controllo; il relè è bloccato, l'ingresso di alimentazione esterna [terminale 9] è collegato elettricamente all'uscita di alimentazione esterna N/A [terminale 6] e il solenoide/relè di avviamento pompa attiva la pompa stessa.

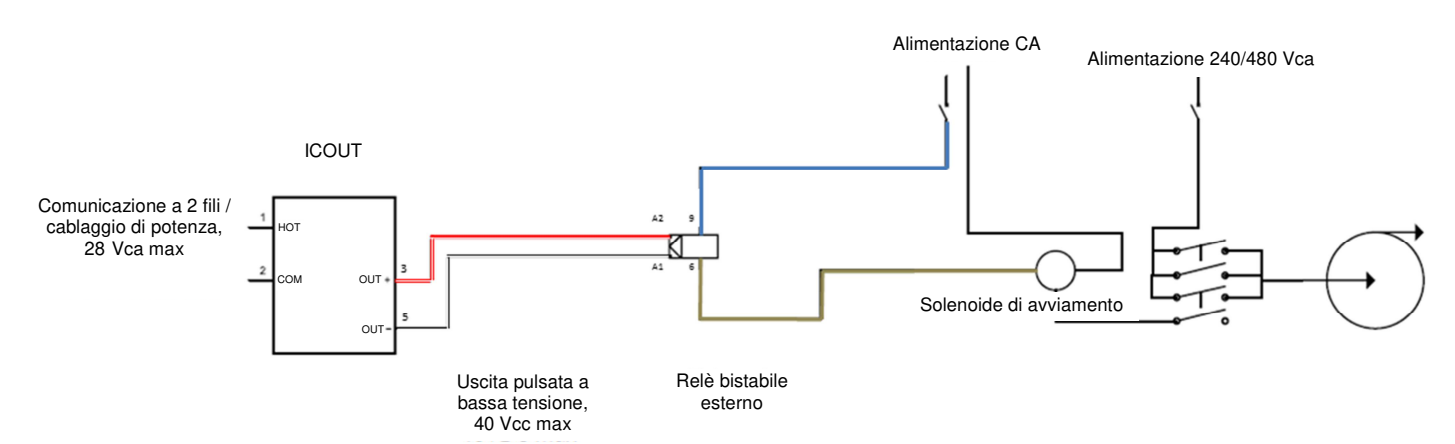

**Figura 1. Dispositivo IC-OUT che comanda un relè bistabile in un'applicazione con solenoide per avviamento pompa** 

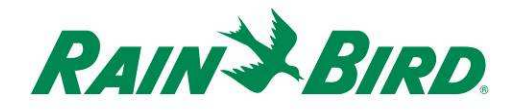

### **Verificare che sia installata una versione del software della centrale di controllo Rain Bird compatibile**

- 1. Verificare che il software della centrale di controllo (Cirrus, Nimbus II, Stratus II o Stratus LT) sia in versione 8.1.0 o superiore. Se si tenta di usare una versione del software precedente si possono verificare comportamenti imprevisti.
- 2. Aprire il software della centrale d controllo e fare clic sull'icona "Rain Bird" sull'interfaccia.

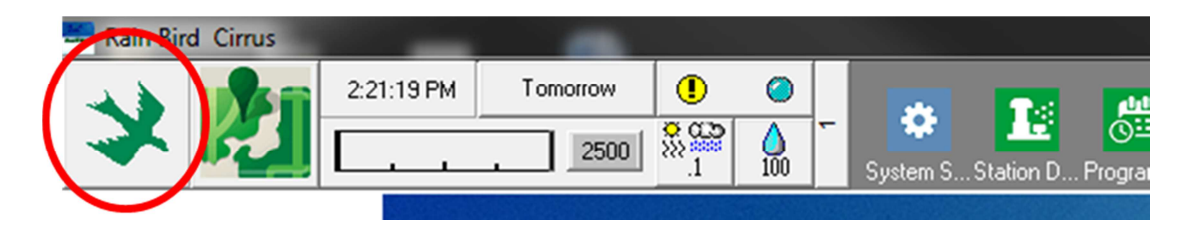

3. Se la versione del software è precedente alla **8.1.0**, (come indicato sotto) si prega di contattare il distributore Rain Bird per le opzioni di acquisizione del software aggiornato. I distributori Rain Bird e/o Rain Bird GSP possono essere di supporto per gli aggiornamenti del software.

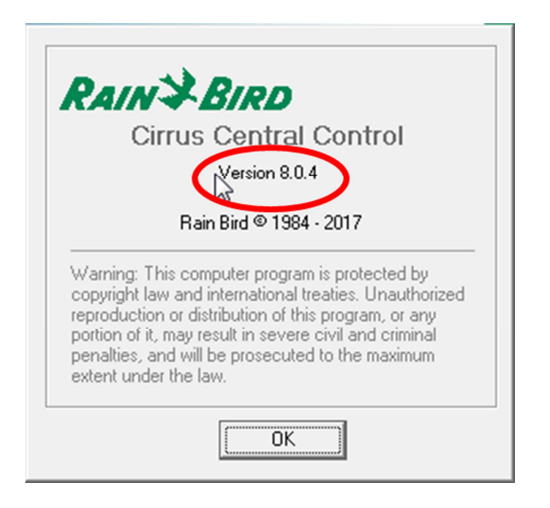

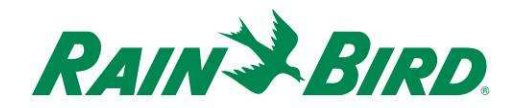

### **Verifica del contenuto della confezione**

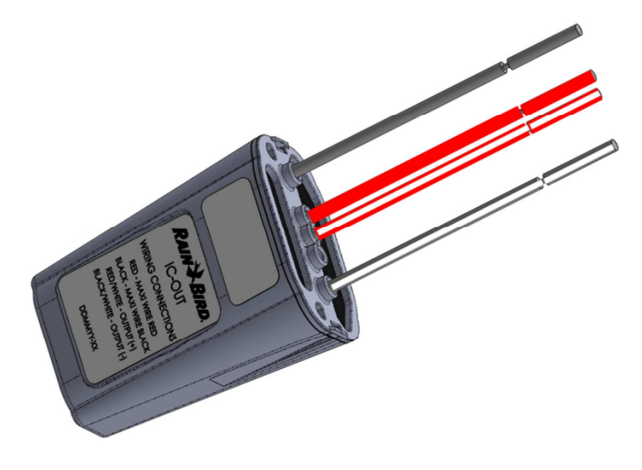

**Dispositivo IC-OUT** 

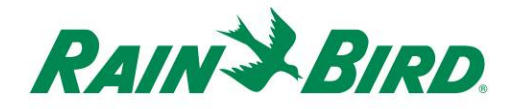

### **Scegliere una collocazione per l'installazione del dispositivo IC-OUT**

- 1. Scegliere una collocazione che riduca al minimo la lunghezza dei fili tra il dispositivo IC-OUT e le connessioni di uscita del controllo.
- 2. Scegliere una collocazione che consenta un facile accesso al monocavo dell'IC System™.
- 3. Quando possibile, è preferibile l'installazione in una scatola impermeabile, anche se questo non è necessario per il corretto funzionamento del dispositivo IC-OUT.
- 4. In caso di installazione interrata, il dispositivo deve essere alloggiato in un pozzetto accessibile per consentire un corretto drenaggio.
- 5. Rispettare le normative elettriche locali quando si installa il dispositivo IC-OUT con un dispositivo con relè bistabile CC.

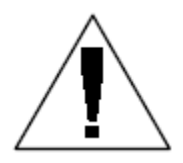

**NOTA:** Questo e tutti gli altri apparecchi devono essere installati in conformità con tutte le norme elettriche.

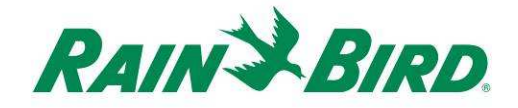

### **Procurarsi il materiale / gli attrezzi necessari per l'installazione**

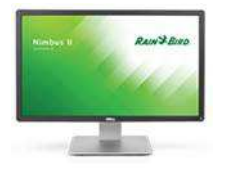

Centrale di controllo Rain Bird **versione 8.1.0** o superiore

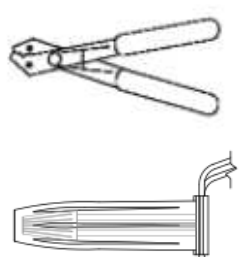

Spelafili

Connettore stagno Rain Bird DBRY (2 - 4 cavi totali)

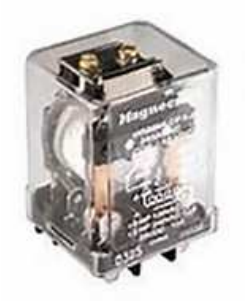

Relè bistabile CC Da Rain Bird: 001344 - GSP-ICRELAY KIT Da TE Connectivity (Potter & Brumfield): KUL-11D15S-24 Da Schneider Electric (Magnecraft): 785XBXC-24D

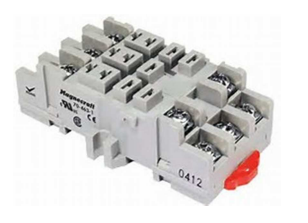

Presa di montaggio del relè bistabile installato su guida DIN Da Schneider Electric (Magnecraft): 70-463-1

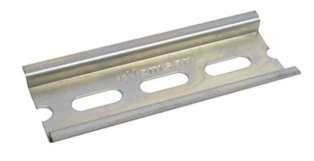

Guida di installazione DIN

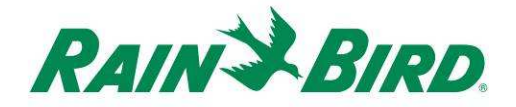

### **Passo di installazione n° 1 - Collegare le uscite di controllo del dispositivo IC-OUT**

Il dispositivo IC-OUT fornisce impulsi di controllo in uscita come risposta ai comandi di IC SystemTM ricevuto dal PC della centrale di controllo Rain Bird. Gli impulsi di controllo in uscita del dispositivo IC-OUT sono adatti per commutare un relè o solenoidi bistabili, che a loro volta possono essere collegati a una serie di dispositivi per attivare il funzionamento dell'apparecchiatura desiderata tramite la centrale di controllo Rain Bird.

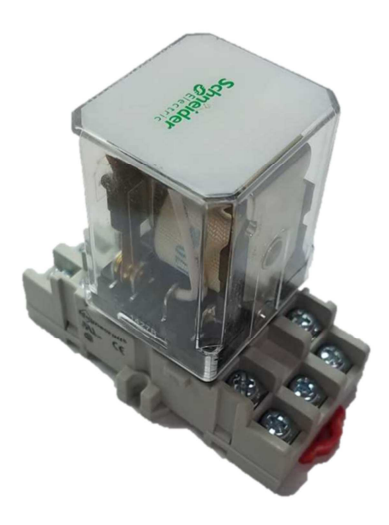

Gruppo relè bistabile CC Solenoide bistabile CC

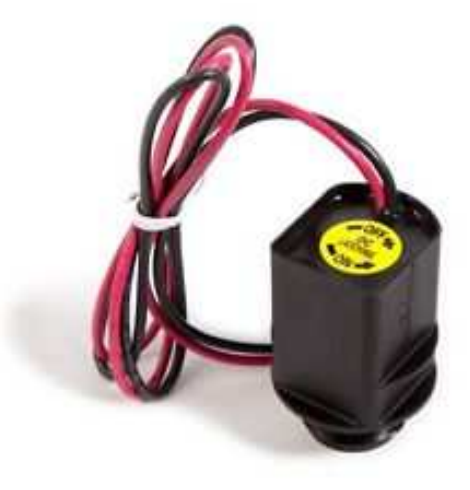

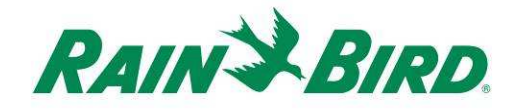

#### **1.A - Passi di collegamento dell'uscita per dispositivo IC-OUT usato nelle applicazioni per valvola bistabile CC di controllo dell'irrigazione:**

Figura 2 La figura illustra un'applicazione tipica del dispositivo IC-OUT per il controllo di una valvola di irrigazione. I segnali di uscita del dispositivo IC-OUT sono collegati a un solenoide bistabile sulla valvola di irrigazione.

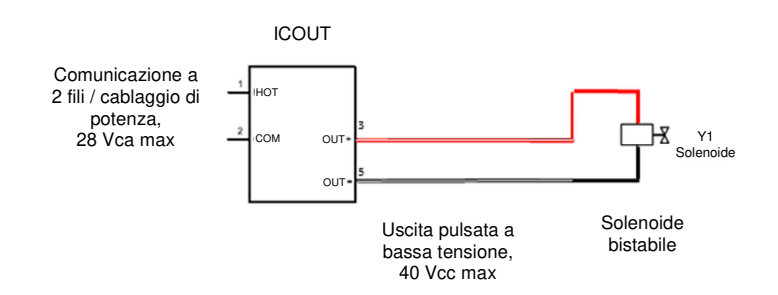

#### **Figura 2 Dispositivo IC-OUT che controlla una valvola di irrigazione con solenoide bistabile**

#### **Passi di collegamento dell'uscita per una valvola di irrigazione bistabile CC:**

- 1. Il dispositivo IC-OUT deve arrivare dalla fabbrica con le estremità dei fili spelate. In caso contrario, spelare circa 25 mm di isolante da ciascun filo. Fare attenzione a non danneggiare i fili di rame.
- 2. Spelare circa 25 mm di isolante da ciascun filo di collegamento del solenoide bistabile CC da giuntare con i fili di controllo sull'uscita del dispositivo IC-OUT. Fare attenzione a non danneggiare i conduttori di rame.
	- a. Collegare il filo di uscita (+) (rosso/bianco) del dispositivo IC-OUT all'ingresso di comando del solenoide bistabile (+). (tipicamente il filo rosso)
	- b. Collegare il filo di uscita (-) (rosso/bianco) del dispositivo IC-OUT all'ingresso di comando del solenoide bistabile (-). (tipicamente il filo nero)
- 3. Aggiungere una protezione adeguata ai giunti, usando un kit Rain Bird DBRY per ciascun giunto, fissando il giunto con il dado per fili e quindi inserendo l'intero giunto nel connettore stagno. **Si noti che i connettori stagni sono monouso: non tentare di riutilizzarli. In tutti i casi rispettare le norme elettriche locali.**
- 4. **Proseguire a pagina 17** "Passo di installazione n° 2 Collegare il cablaggio IC in campo"

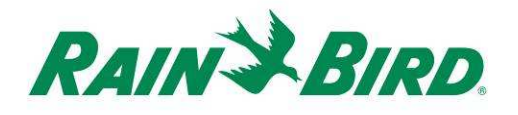

#### **1.B - Passi per il collegamento dell'uscita per le applicazioni con relè bistabile:**

- 1. Il dispositivo IC-OUT deve arrivare dalla fabbrica con le estremità dei fili spelate. In caso contrario, spelare circa 19 mm di isolante da ciascun filo. Fare attenzione a non danneggiare i fili di rame.
- 2. Se si usa una guida di installazione DIN, montare saldamente la guida in un alloggiamento che soddisfi le norme civili ed elettriche locali.
- 3. Inserire il relè bistabile CC nella presa di montaggio di installazione del relè allineando i pin sul relè con i contatti sullo zoccolo di installazione. Il relè la presa di montaggio sono predisposti per evitare disallineamenti.
- 4. Installare il gruppo relè sulla guida di montaggio DIN e assicurarsi che il gruppo sia fissato saldamente in posizione.
- 5. Assicurarsi che non vi sia tensione sull'ingresso dell'alimentazione esterna o sul filo di uscita scollegando o spegnendo l'interruttore generale. Collegare il filo di ingresso dell'alimentazione esterna sull'ingresso della presa di montaggio del relè [terminale 9].
	- a. TUTTI i collegamenti devono essere realizzati seguendo la documentazione del costruttore, sia sul relè sia sulle apparecchiature in campo, e devono essere conformi con  $\Theta$ le norme civili locali.
	- b. **NON eseguire alcun collegamento ai terminali di ALIMENTAZIONE ESTERNA N/A o N/C in questa fase. I relè possono essere consegnati bloccati in una delle posizioni di commutazione e si possono verificare scosse elettriche!**

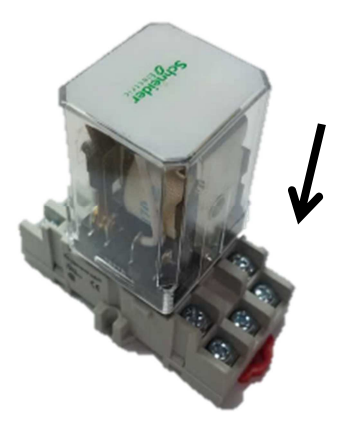

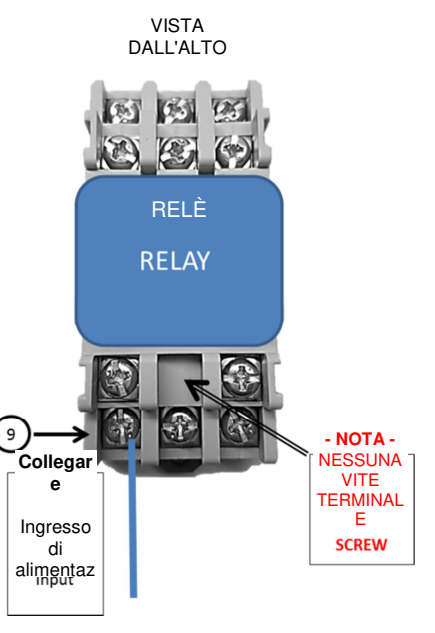

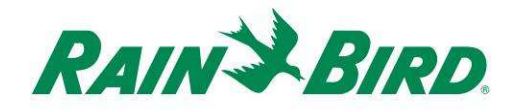

- 6. Collegare le uscite di controllo del dispositivo IC-OUT agli ingressi di controllo sulla presa di montaggio per relè bistabile.
	- a. Collegare il filo di uscita del dispositivo IC-OUT (rosso/bianco) all'ingresso di comando del relè bistabile, normalmente contrassegnato con "B" o "A2".
	- b. Collegare il filo di uscita del dispositivo IC-OUT (nero/bianco) all'ingresso di comando del relè bistabile, normalmente contrassegnato con "A" o "A1"
	- c. NON collegare il filo rosso di IC-OUT o il filo nero di IC-OUT in questa fase
	- **d. NON eseguire alcun collegamento ai terminali di ALIMENTAZIONE ESTERNA N/A o N/C in questa fase. I relè possono essere consegnati bloccati in una delle posizioni di commutazione!**
- 7. **Proseguire a pagina 17** "Passo di installazione n° 2 Collegare il cablaggio IC in campo"

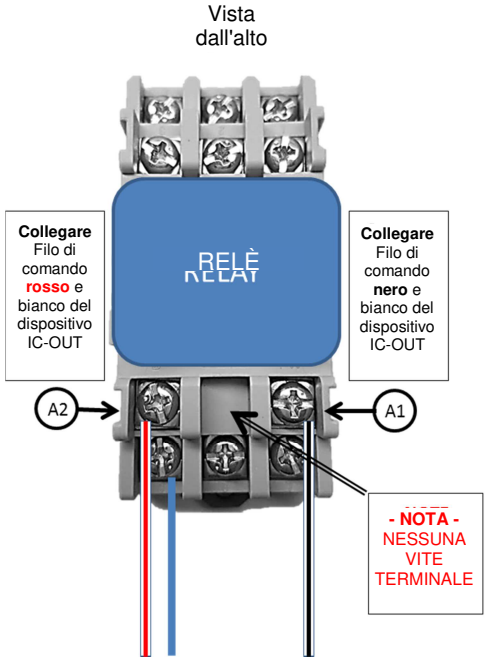

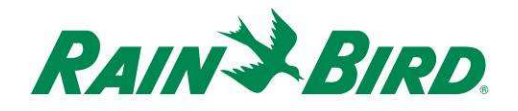

# **Passo di installazione n° 2 - Collegare il cablaggio dell'IC SystemTM in campo**

**(Applicazioni con solenoide e relè bistabile CC)** 

- 1. Assicurarsi che il monocavo IC a cui il dispositivo IC-OUT sarà collegato NON sia alimentato.
- 2. Il dispositivo IC-OUT deve arrivare dalla fabbrica con le estremità dei fili spelate. In caso contrario, spelare circa 25 mm di isolante da ciascun filo. Fare attenzione a non danneggiare i fili di rame.
- 3. Spelare circa 25 mm di isolante su ciascun filo MAXI™ (cablaggio in campo IC SystemTM) da giuntare con il dispositivo IC-OUT. Fare attenzione a non danneggiare i conduttori di rame.
- 4. Collegare il filo IC-OUT (rosso) al filo MAXI™ (rosso). Il filo di collegamento da IC-OUT a MAXI™ deve essere di colore rosso pieno su entrambi i lati del giunto.
- 5. Collegare il filo IC-OUT (nero) al filo MAXI™ (nero). Il filo di collegamento da IC-OUT a MAXI™ deve essere di colore nero pieno su entrambi i lati del giunto.
- 6. Aggiungere una protezione adeguata ai giunti tramite l'apposito kit Rain Bird DBRY per i giunti rosso-rosso e nero-nero appena realizzati.
- 7. Serrare ogni giunto con il dado per fili e inserire il giunto completamente all'interno del connettore stagno. **Si noti che i connettori stagni sono monouso: non tentare di riutilizzarli.**

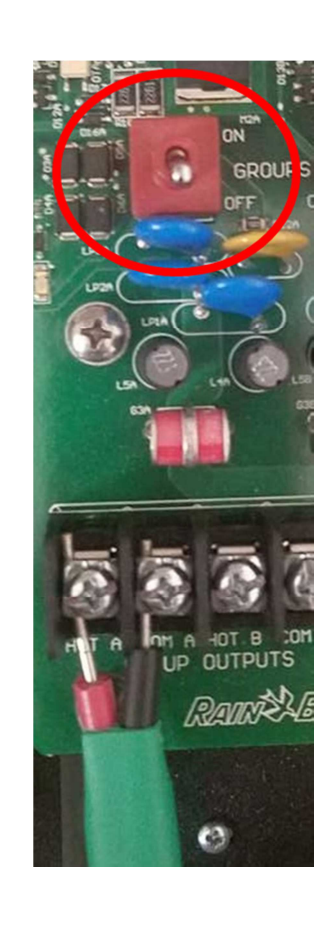

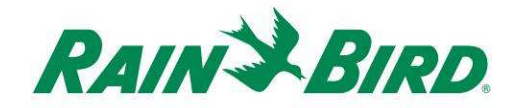

### **Passo di installazione n° 3 - Completare l'installazione in campo**

- 1. Ricontrollare la sicurezza di tutti i collegamenti. Assicurarsi che le norme elettriche siano state rispettate e che non vi siano fili con estremità scoperte.
- 2. Assicurarsi che tutte le connessioni siano adeguatamente protette dall'ambiente esterno.
- 3. Alimentare il monocavo dell'IC System<sup>TM</sup>.
	- a. **Attendere due (2) minuti** affinché tutti i dispositivi collegati al monocavo dell'IC System™ siano accesi prima di iniziare a eseguire alcuna operazione.
	- b. Dopo (2) minuti, il dispositivo IC-OUT si trova in stato spento (OFF) ed è possibile completare l'installazione per le applicazioni con relè bistabile.

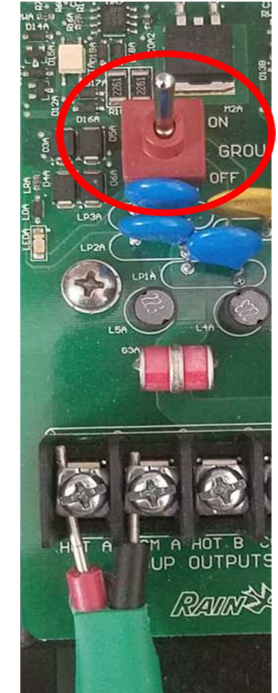

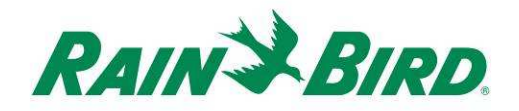

#### 4. Per applicazioni con relè bistabile:

- a. Collegare l'apparecchiatura in campo o il relè di attivazione pompa più adatti all'applicazione all'uscita di alimentazione esterna sulla presa di montaggio del relè. (questa è tipicamente l'uscita di alimentazione esterna N/A, terminale 6).
- b. TUTTI i collegamenti devono essere realizzati seguendo la documentazione del costruttore, sia sul relè sia sulle apparecchiature in campo, e devono essere conformi con le norme civili locali. Se necessario, consultare un elettricista specializzato per realizzare questi collegamenti.
- 5. Attivare l'interruttore generale in modo da alimentare i terminali di alimentazione di ingresso / uscita.

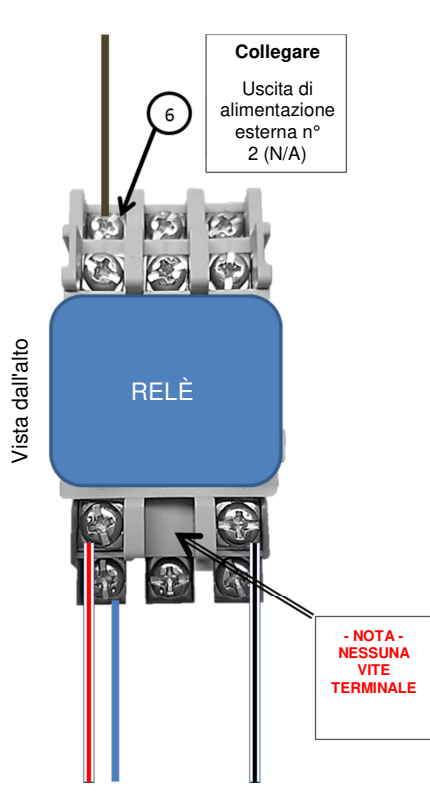

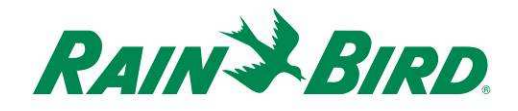

### **Passo di installazione n° 4 - Configurazione del software per centrale di controllo Rain Bird**

1. Attivare il software per centrale di controllo Rain Bird (versione 8.1.0 o superiore) sul PC della centrale di controllo, quindi selezionare System Settings (impostazioni sistema) per controllare la configurazione dell'interfaccia di controllo integrata (ICI):

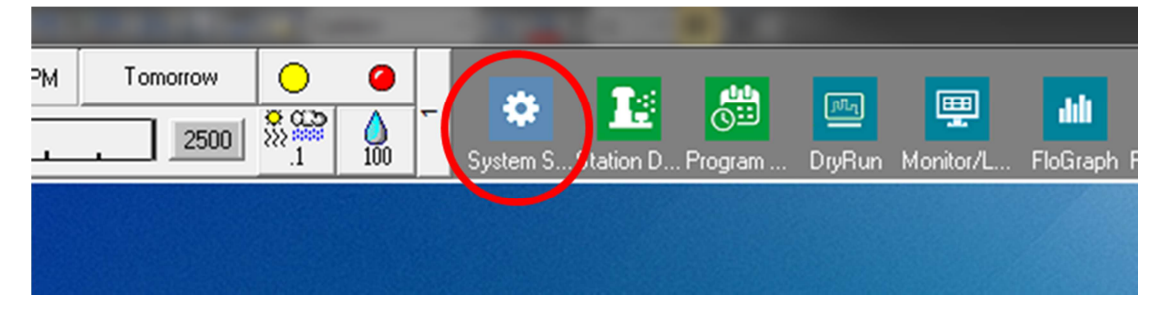

2. Verificare che la finestra di dialogo System Settings (impostazioni sistema) visualizzi un'interfaccia ICI configurata (come illustrato sotto; il numero della porta e il numero del pozzetto non rappresentano elementi critici, ma l'ICI deve essere selezionata con un segno di spunta e la porta non deve essere in "Demo"):

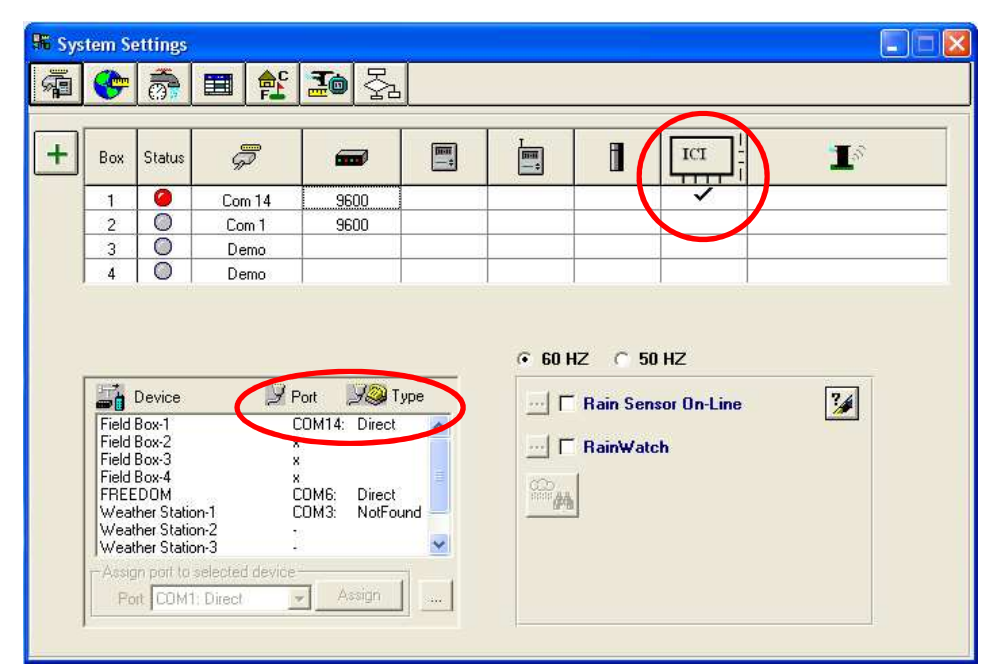

Se non è configurata alcuna ICI, fare riferimento alle istruzioni di installazione dell'IC System™ per completare questo passo.

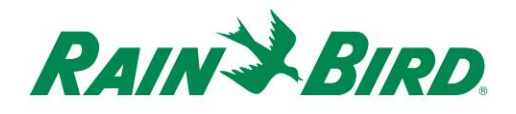

- 3. Ci sono due tipi di uscite di controllo che si possono aggiungere alla centrale di controllo Rain Bird: uscite di controllo elettrico generiche e uscite di controllo per pompa booster. La configurazione e il funzionamento di ciascun tipo di uscita è descritto in sezioni separate.
	- a. Le uscite di controllo elettriche generiche possono essere usate per comandare valvole di irrigazione, ventilatori, l'illuminazione dell'area verde, le funzioni idriche, oppure altri dispositivi elettrici a tempo e/o a comando manuale.
	- b. Le uscite per pompe booster si usano per attivare le pompe di alimentazione dell'acqua a una sezione dell'impianto idraulico controllata da Flow Manager® e che risponde ai fabbisogni di irrigazione.

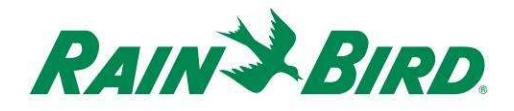

#### **4.A – Configurazione delle uscite di controllo elettriche generiche**

1. Le uscite elettriche generiche sono configurate analogamente a una stazione di irrigazione. Rain Bird raccomanda di separare le stazioni elettriche dalle stazioni di irrigazione idrauliche nel dettaglio della stazione stessa, in modo che le stazioni elettriche non siano incluse nella gestione della portata.

Per creare una nuova stazione di uscita elettra generica, selezionare Station Detail (dettagli stazione):

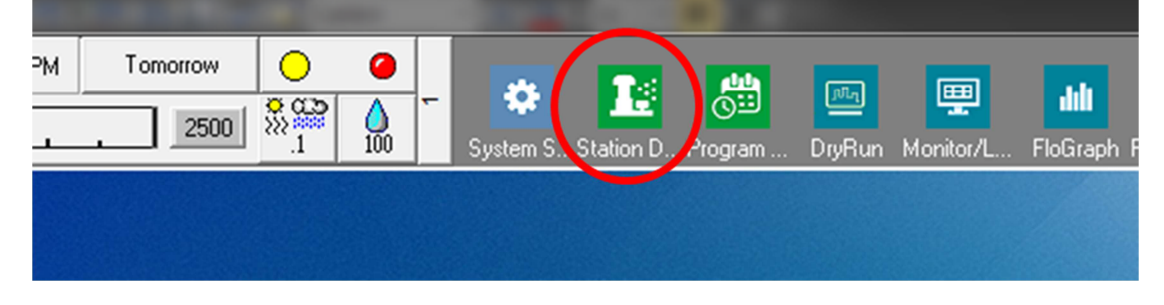

2. Nella finestra Station Detail (dettagli stazione) illustrata sotto, selezionare il campo, la buca e l'area usate per i dispositivi elettrici generici nell'impianto (nell'esempio è indicata un'area Varie usata per questi dispositivi):

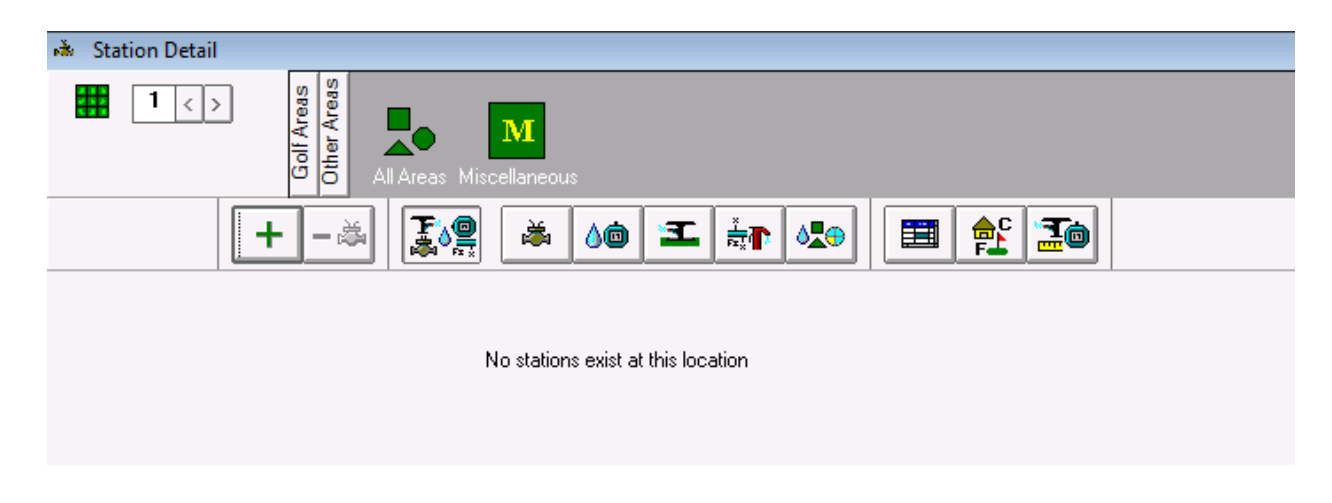

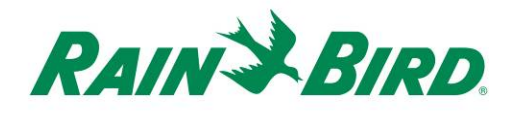

3. Creare una nuova stazione nell'area selezionata facendo clic sulla tasto "**+**" sulla barra degli strumenti. L'inserimento della nuova stazione vuota è indicato sotto:

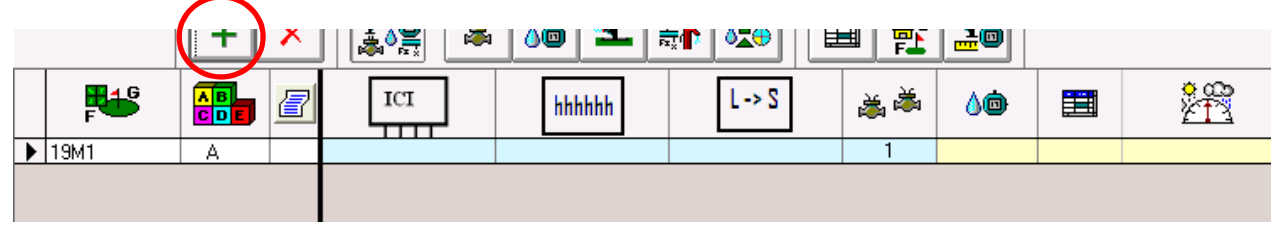

4. Selezionare il percorso monocavo ICI in cui il dispositivo IC-OUT è collegato e inserire l'indirizzo del dispositivo IC-OUT riportato sull'etichetta del codice a barre. Nell'esempio sotto, il dispositivo IC-OUT è collegato al percorso monocavo 1 e il suo indirizzo è 0FE93F:

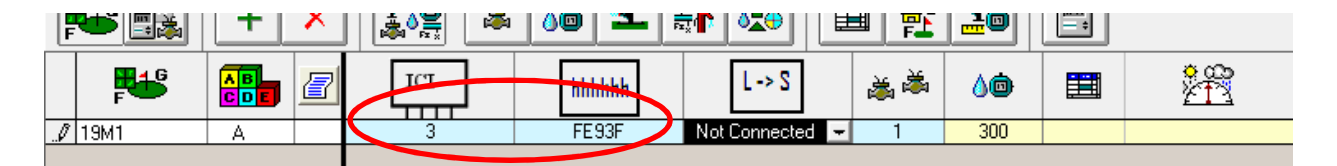

5. Chiudere la finestra dei dettagli della stazione dopo aver aggiunto il dispositivo IC-OUT per stabilire un indirizzo "Fast Connect" con il dispositivo e prepararlo per il funzionamento. Questo passaggio è analogo all'aggiunta di una nuova stazione ICM all'impianto.

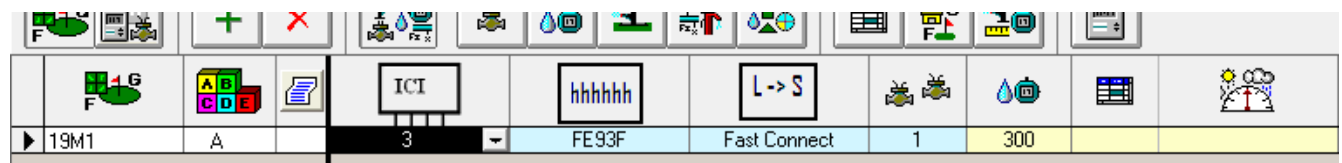

6. Una volta completato il collegamento con la stazione, è possibile usare la stazione stessa in un programma o per il funzionamento manuale attraverso il suo identificatore, 19M1 in questo esempio.

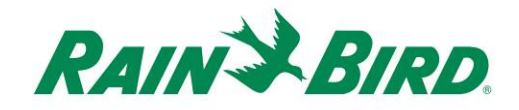

#### **Metodo di programmazione ottimale per attivazioni di durata maggiore di 8,5 ore**

Il metodo di programmazione ottimale per far funzionare una stazione per una durata maggiore di 499 minuti (tempo di irrigazione massimo della stazione con la centrale di controllo Rain Bird) è fornito nel seguito.

Il nostro programma di esempio mostra un programma per un gioco d'acqua che controlla un dispositivo IC-OUT collegato tramite un relè bistabile (come in Figura 1 sopra) per attivare il funzionamento di un gioco d'acqua durante le ore di apertura del club:

a. Il programma per il gioco d'acqua è impostato per partire alle 6:30, 7 giorni la settimana al 100% del budget idrico.

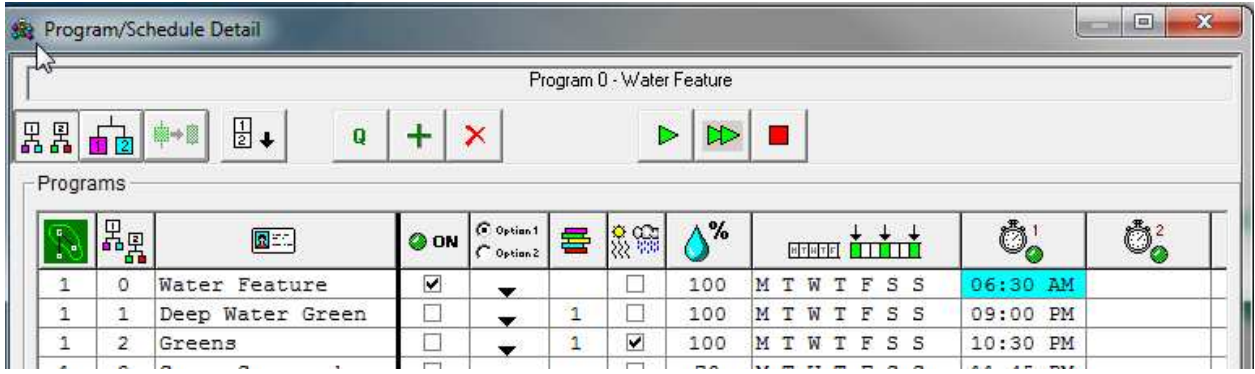

b. Viene aggiunto un sottoprogramma al programma "Gioco d'acqua". Non è necessario alcun orario di partenza del sottoprogramma perché il sottoprogramma segue l'orario di partenza del programma; i giorni della settimana e il budget idrico sono impostati agli stessi valori del programma.

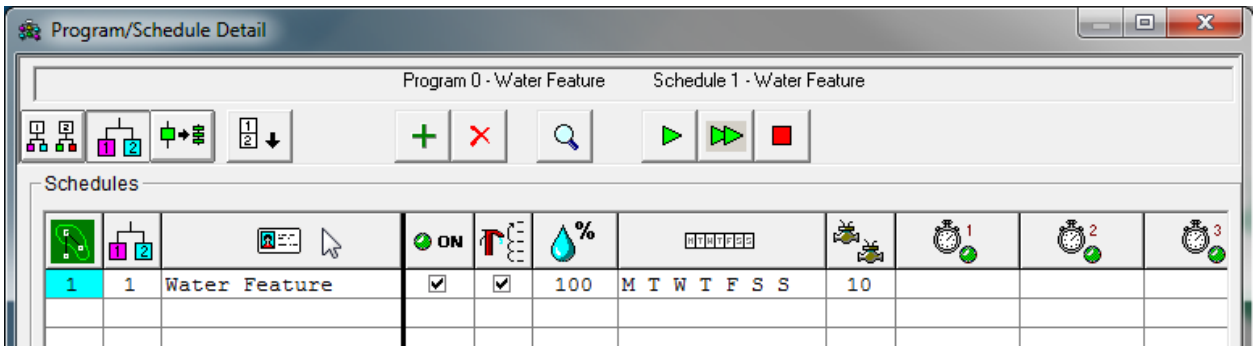

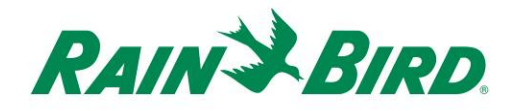

c. La seguente sequenza di stazioni viene aggiunta al programma "Gioco d'acqua" e al sottoprogramma "Gioco d'acqua". La sequenza delle stazioni prevede che la stazione del dispositivo IC-OUT (19M1) esegua tre (3) cicli consecutivi da 300 minuti per un totale di 15 ore. La centrale non è progettata per far funzionare la stessa stazione contemporaneamente e mette in sequenza queste attivazioni per eseguirle nell'ordine. Attivando la stessa stazione tre volte di seguito si raggiungono 900 minuti (15 ore) di funzionamento continuo.

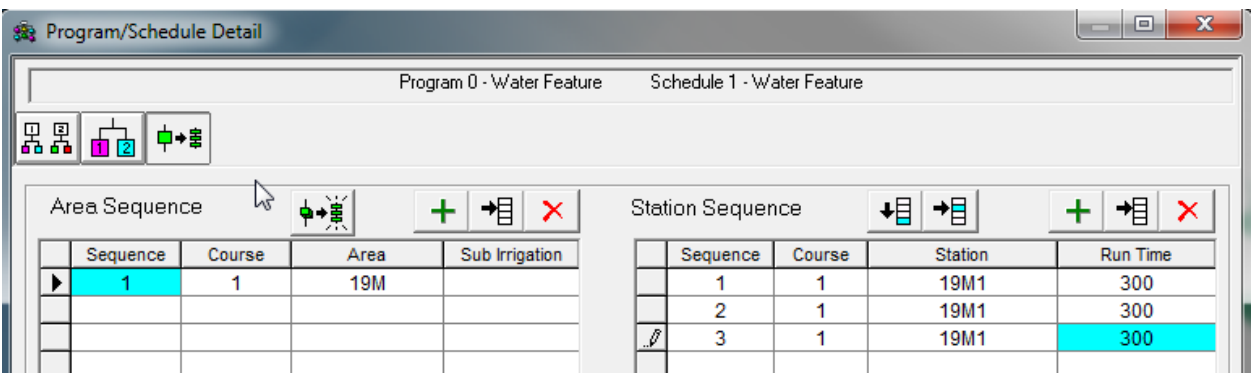

Nota – NON tentare di eseguire una regolazione stagionale o i budget idrici per aumentare il tempo di funzionamento totale oltre i 499 minuti. Usare il metodo presentato sopra per ottenere tempi di irrigazione superiori a 8,5 ore.

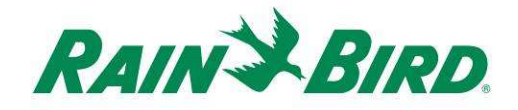

### **4.A – Configurazione delle uscite di controllo per pompa booster**

1. Le uscite di controllo della pompa booster sono configurate analogamente a una stazione di irrigazione. Tuttavia, le uscite di controllo della pompa booster devono essere configurate come stazioni "pompa booster" in modo che non siano conteggiate come stazioni di irrigazione a portata gestita.

Per creare una nuova stazione di uscita per pompa booster, selezionare Station Detail (dettagli stazione):

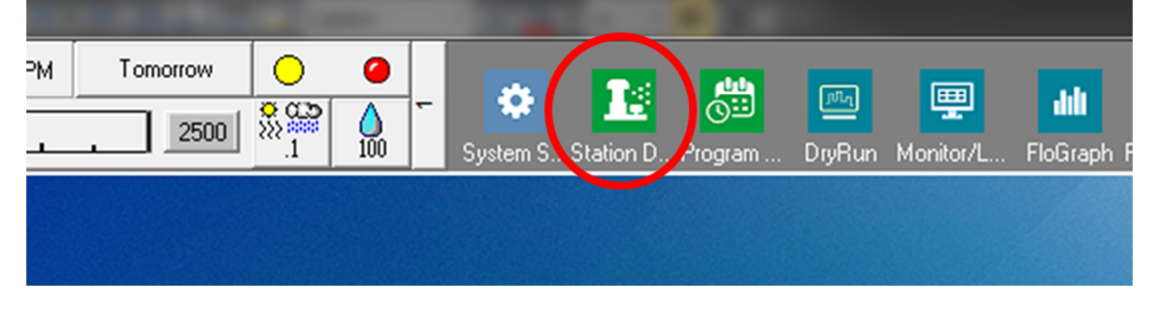

2. Nella finestra Station Detail (dettagli stazione) illustrata sotto, selezionare il campo, la buca e l'area usate per i dispositivi elettrici generici nell'impianto (nell'esempio è indicata un'area Varie usata per questi dispositivi):

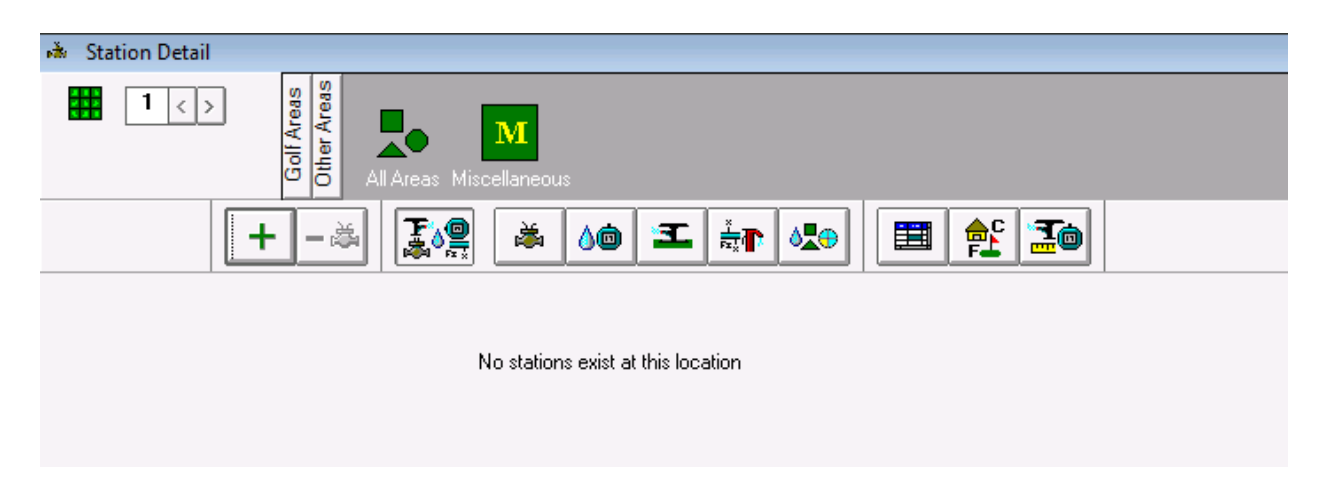

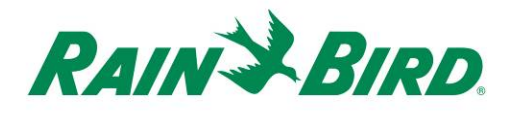

3. Creare una nuova stazione nell'area selezionata facendo clic sulla tasto "**+**" sulla barra degli strumenti. L'inserimento della nuova stazione vuota è indicato sotto:

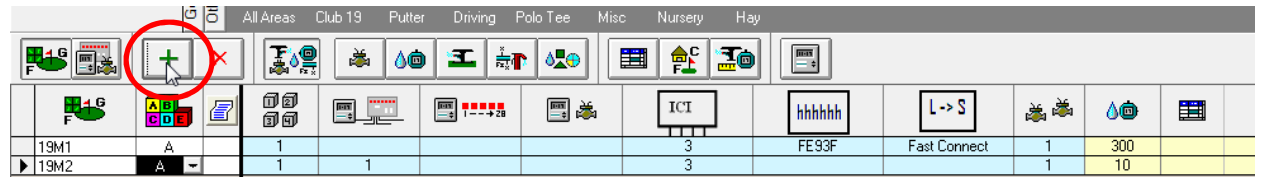

4. Selezionare il percorso monocavo ICI a cui il dispositivo IC-OUT è collegato e inserire l'indirizzo del dispositivo IC-OUT riportato sull'etichetta del codice a barre. Nell'esempio sotto, il dispositivo IC-OUT è collegato al percorso monocavo 3 e il suo indirizzo è 0FE922:

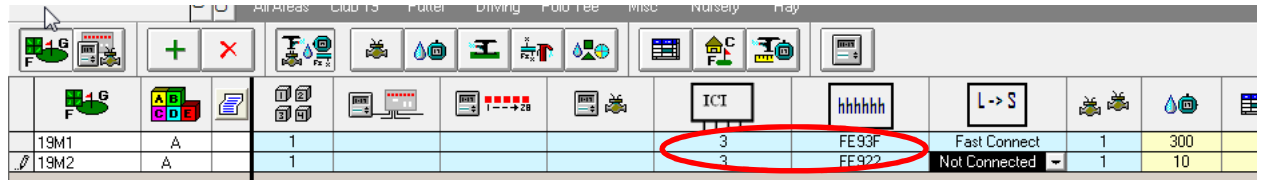

- 5. Collegare l'attributo della pompa booster alla stazione IC-OUT come illustrato sotto. È necessario far scorrere le colonne blu Station Detail (dettagli stazione) sulla sinistra per visualizzare questo campo:
	- a. Impostando l'attributo "Booster Pump" (pompa booster) nei dettagli della stazione si comunica alla centrale di ignorare la portata e i limiti elettrici tipicamente assegnati alle stazioni normali.

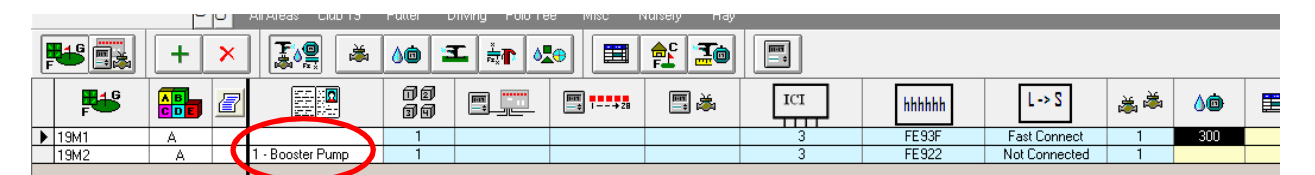

6. Chiudere la finestra Station Detail (dettagli stazione) per confermare l'impostazione dell'attributo di pompa booster e per procedere con il collegamento rapido (Fast Connect) con il dispositivo IC-OUT. Ogni zona di irrigazione nello schema idraulico assegnata alla stazione pompa booster attiva la stazione pompa booster assegnata.

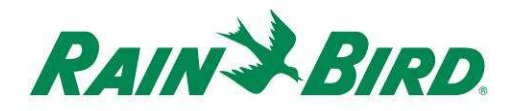

7. Creare una stazione pompa booster nello schema idraulico di Flo-Manager<sup>®</sup>.

Aprire Flo-Manager® dalla 2<sup>a</sup> finestra di scorrimento:

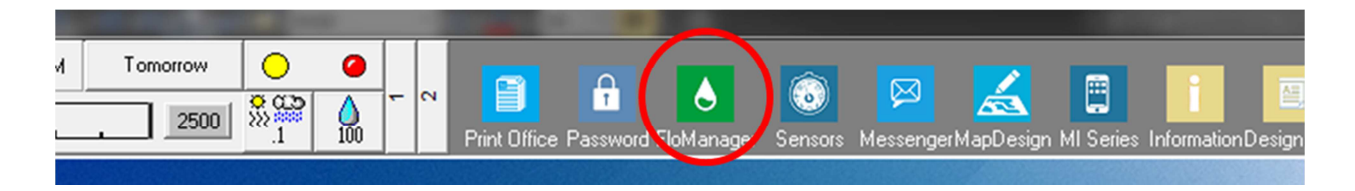

8. Determinare la posizione idraulica appropriata per la pompa booster e aggiungere la pompa. Nel seguito è riportato un semplice esempio:

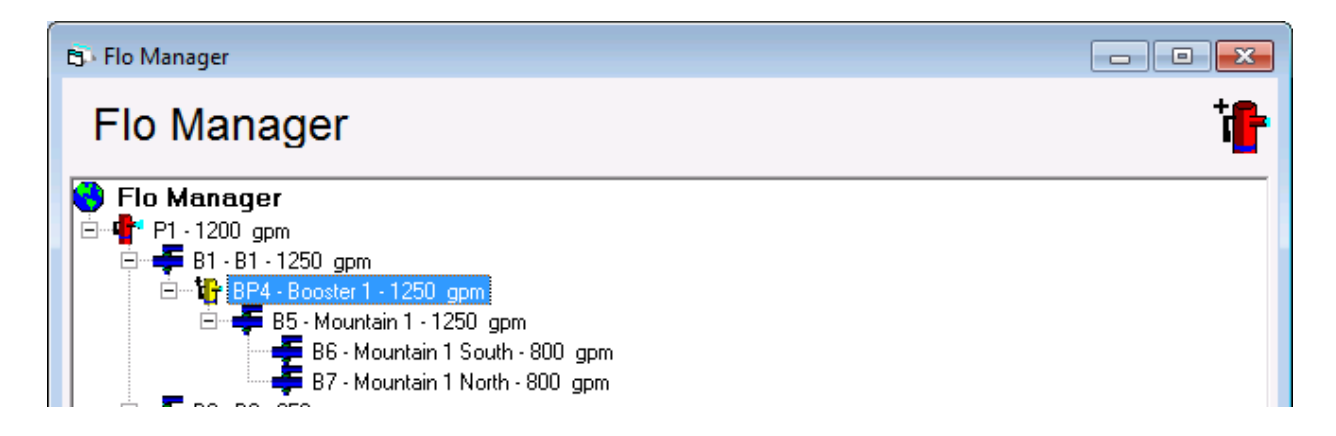

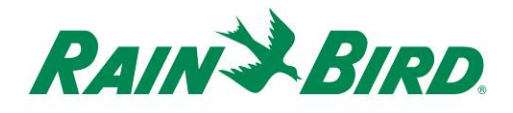

9. Aprire Branch Properties (proprietà diramazione) per la pompa booster selezionando la pompa booster, facendo clic con il tasto destro e selezionando Properties (proprietà):

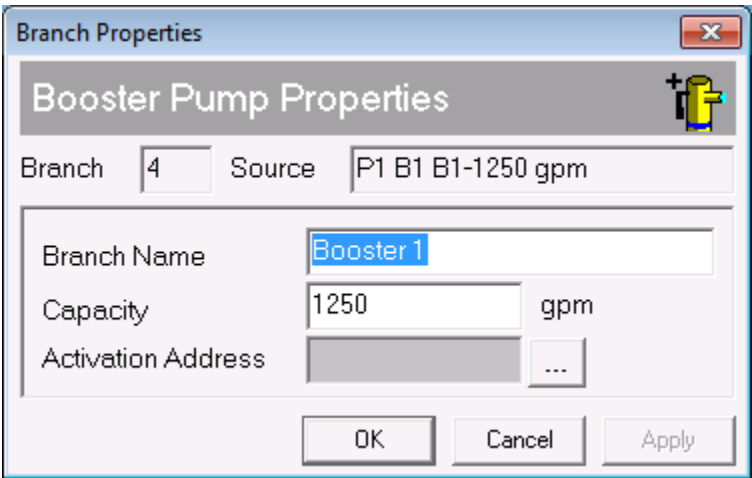

10. Associare la stazione di pompaggio booster,

19M2, alla pompa booster facendo clic sul

pulsante  $\boxed{...}$ :

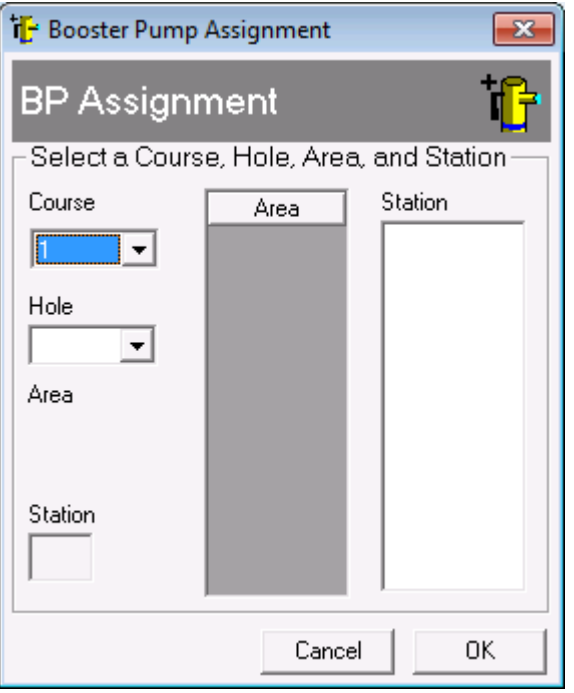

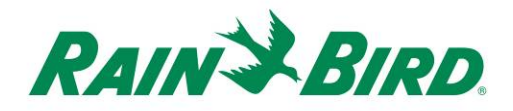

11. Scegliere la stazione di pompaggio booster tramite i controlli di campo, buca e stazione:

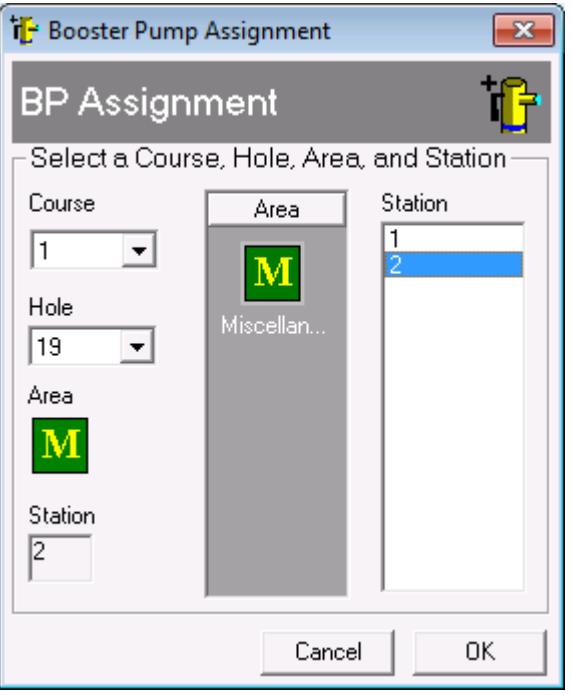

12. Assegnare le diramazioni, le zone e le stazioni alla pompa booster usando lo stesso metodo usato per creare un nuovo albero Flo-Manager<sup>®</sup>.

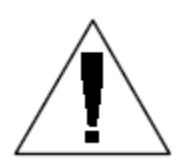

Nel caso sia necessaria assistenza per impostare o modificare le zone di flusso, si prega di contattare il distributore Rain Bird di zona o il GSP Rain Bird.

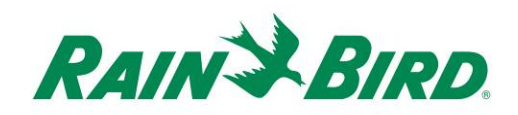

# **Specifiche del dispositivo IC-OUT**

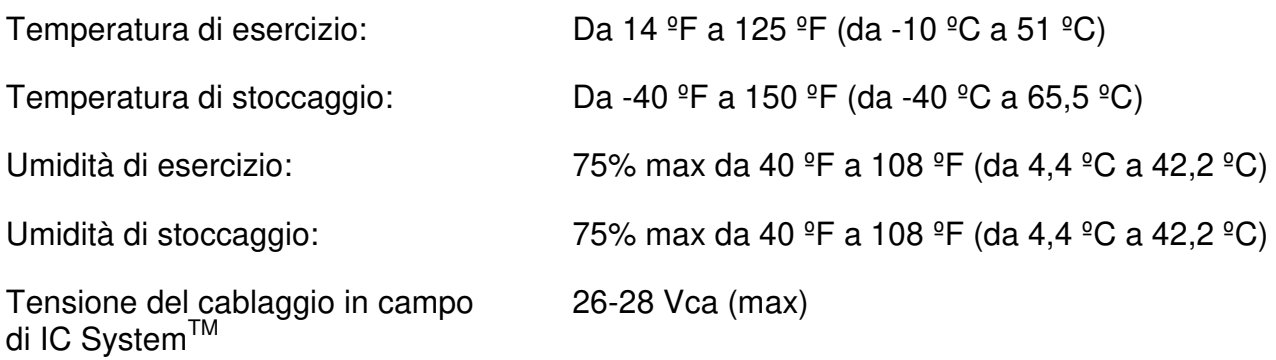

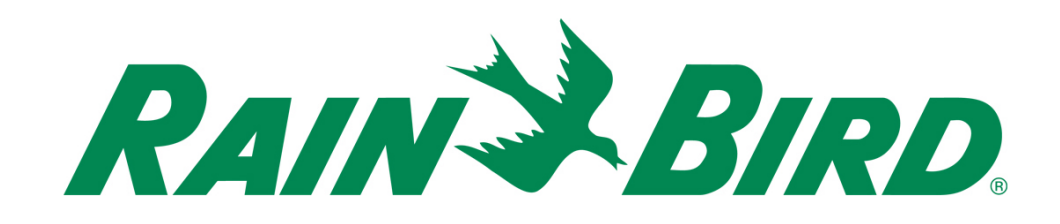

#### **Rain Bird Corporation**

6991 E. Southpoint Road Tucson, AZ, 85706, U.S.A Telefono: (520) 741-6100 Fax: (520) 741-6522

#### **Servizio tecnico Rain Bird**

(866) GSP-XPRT (477-9778) (solo USA e Canada)

#### **Hotline supporto tecnico**  (800) 458-3005 (solo USA e Canada)

#### **Rain Bird Corporation**

970 W. Sierra Madre Avenue Azusa, CA, 91702, U.S.A Telefono: (626) 812-3400 Fax: (626) 812-3411

#### **Rain Bird International, Inc.**

100 W. Sierra Madre Avenue Azusa, CA, 91702, U.S.A Telefono: (626) 963-9311 Fax: (626) 963-4287

® Marchio registrato di Rain Bird Corporation © 2018 Rain Bird Corporation. 1/2018